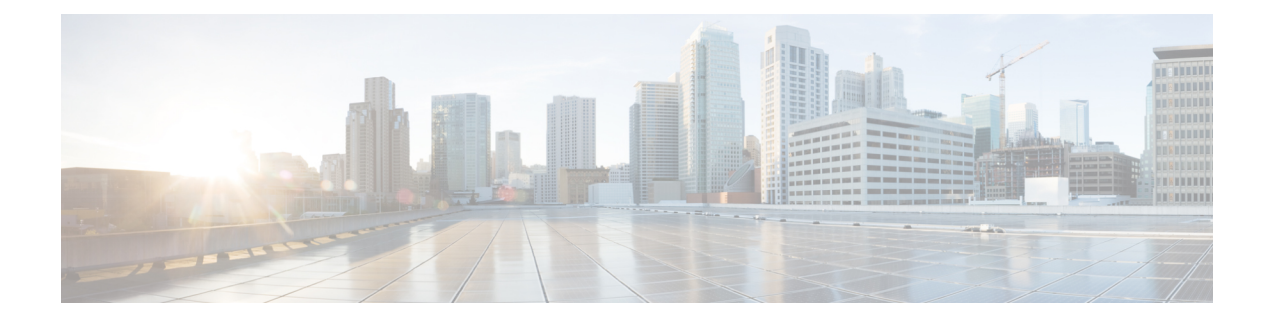

# **Installation**

- [Pre-Installation](#page-0-0) Tasks for Cisco Prime License Manager, on page 1
- Gather [Information](#page-0-1) for Installation, on page 1
- Install Virtual [Machine,](#page-4-0) on page 5
- Install Cisco Prime License [Manager](#page-4-1) , on page 5
- Remove Cisco Prime License [Manager,](#page-6-0) on page 7

## <span id="page-0-0"></span>**Pre-Installation Tasks for Cisco Prime License Manager**

Perform all pre-installation tasks to ensure that you can successfully install Cisco Prime License Manager.

### **Procedure**

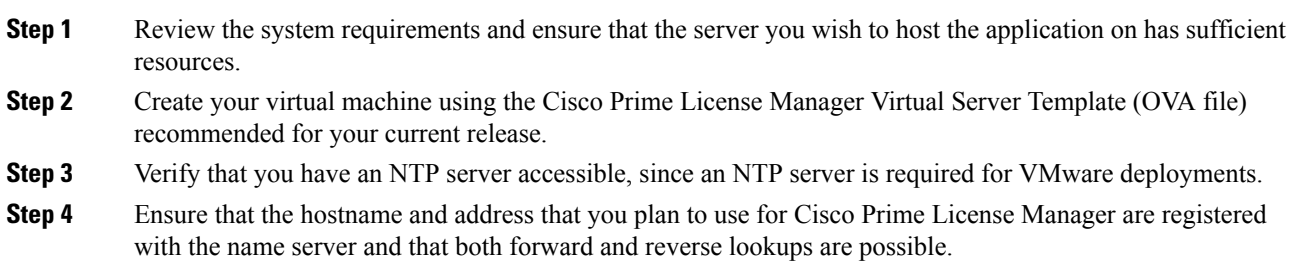

### <span id="page-0-1"></span>**Gather Information for Installation**

Use the following table to collect information that is pertinent to your system and network configuration.

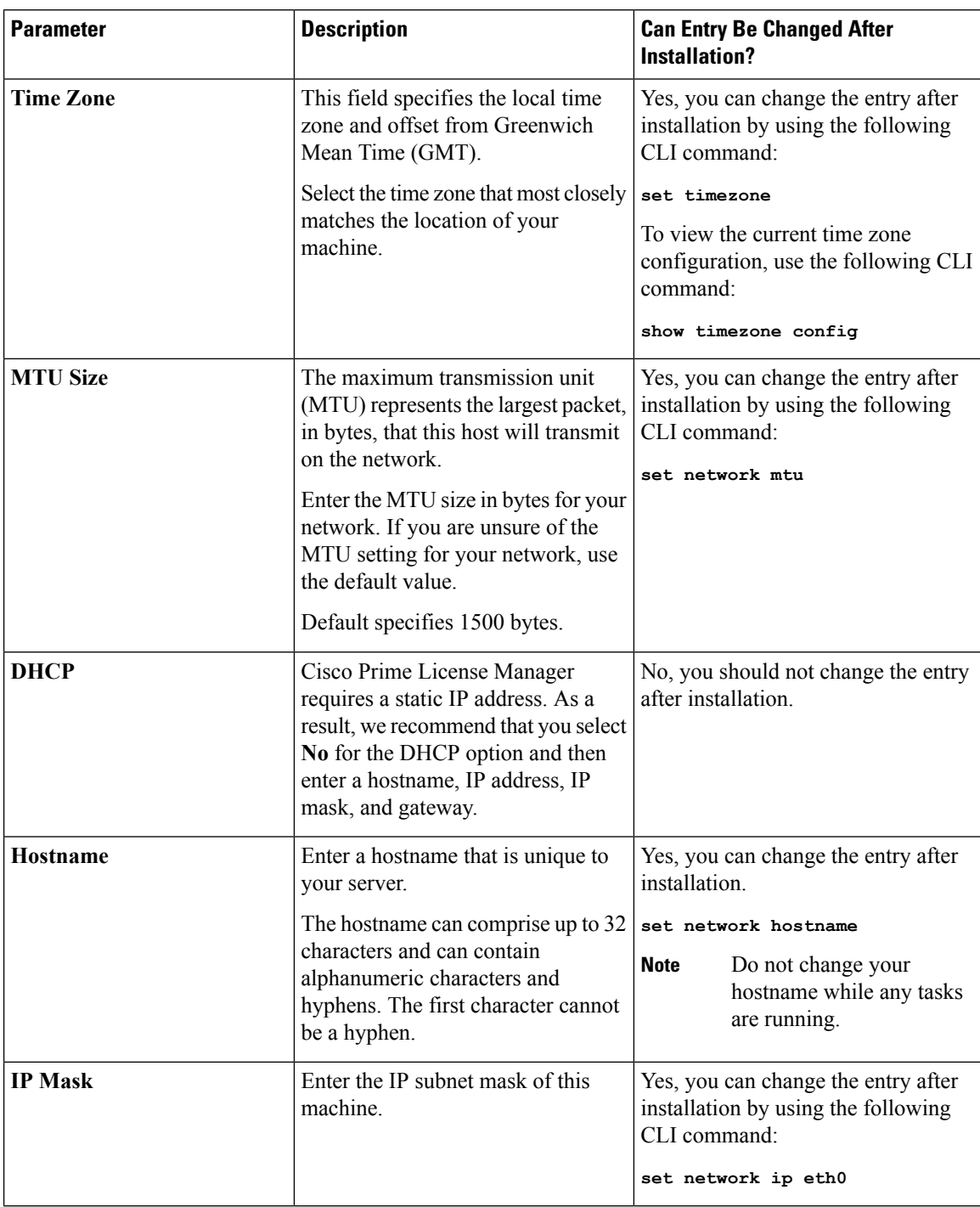

#### **Table 1: Server Configuration Data**

 $\mathbf l$ 

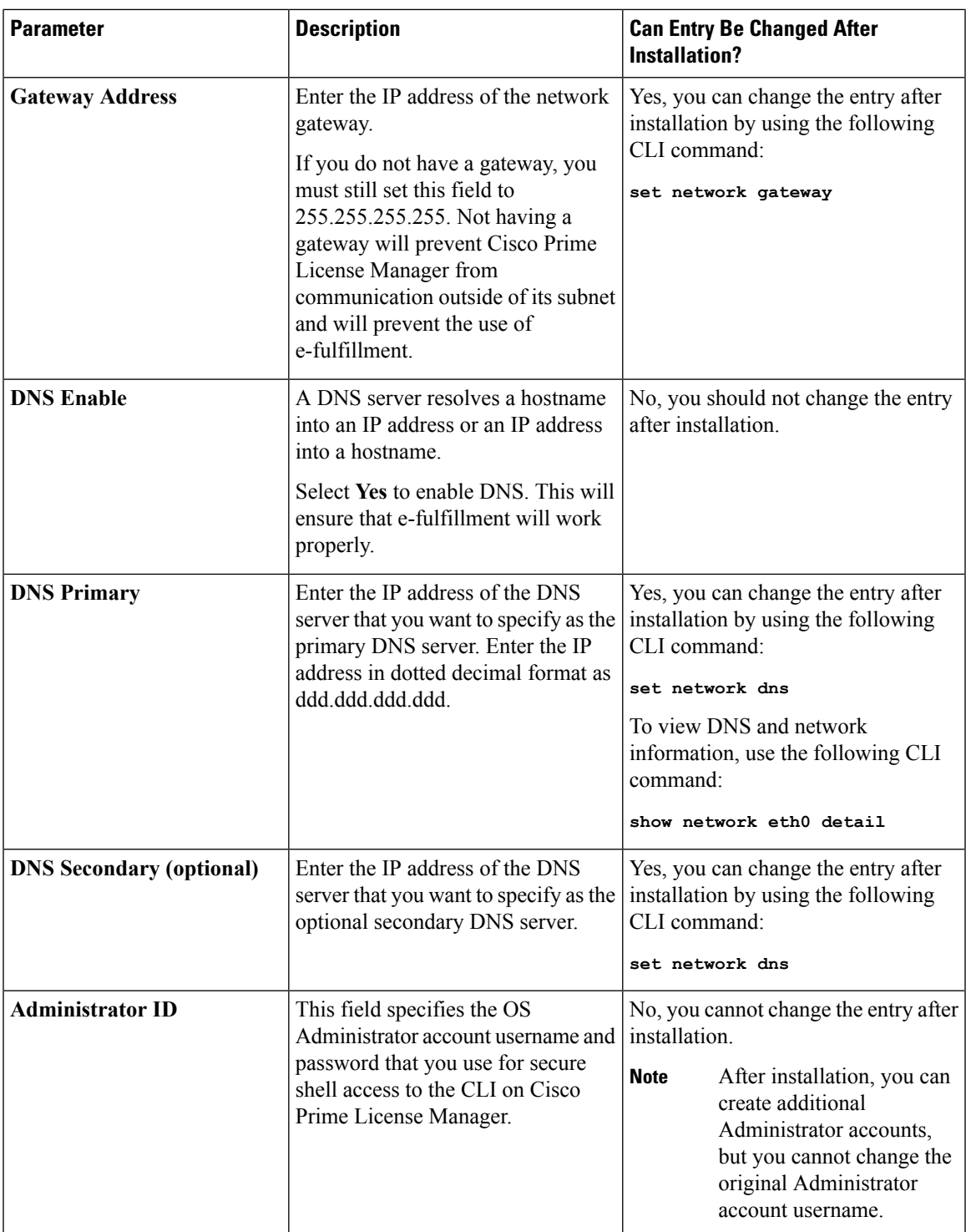

┙

L

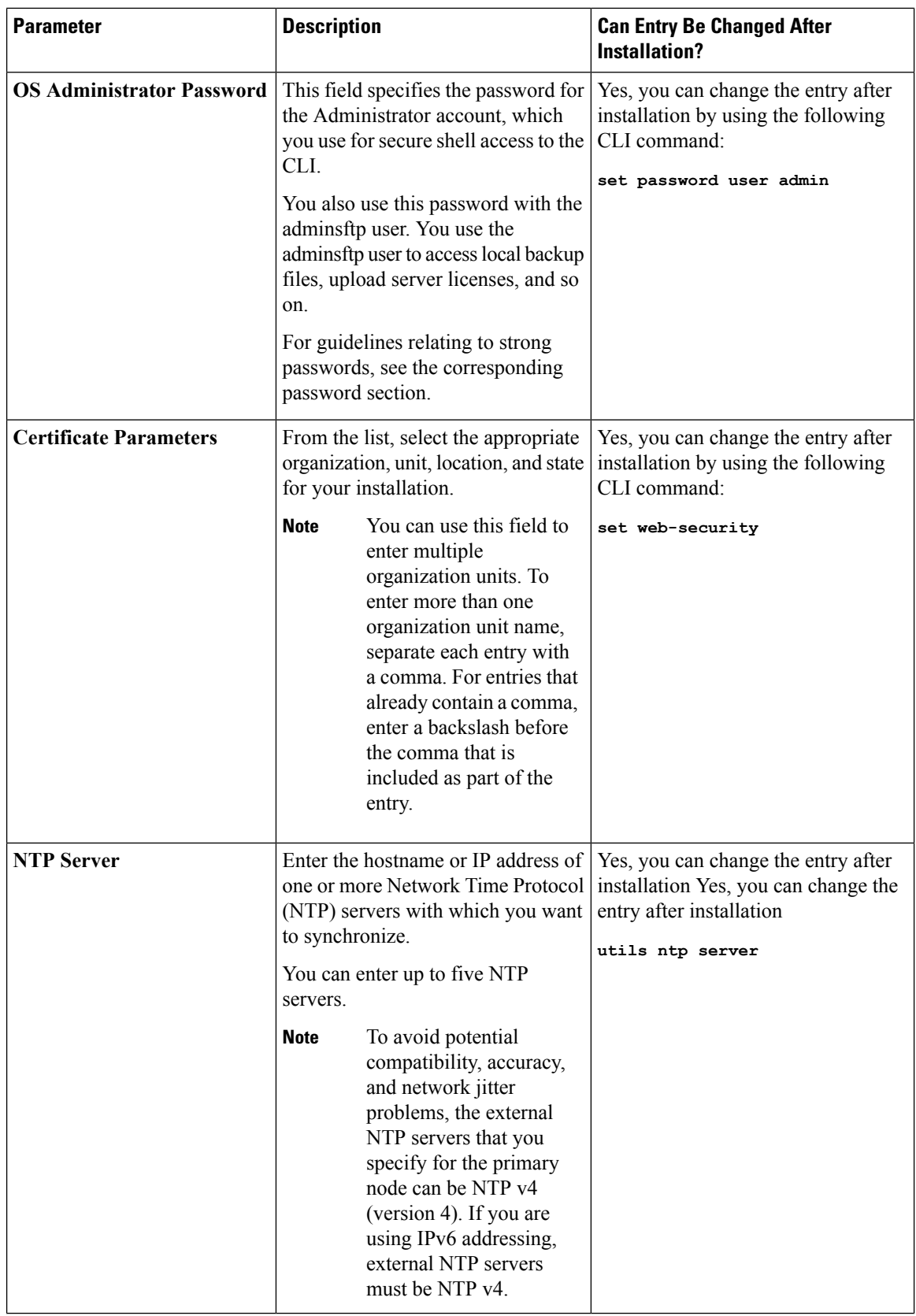

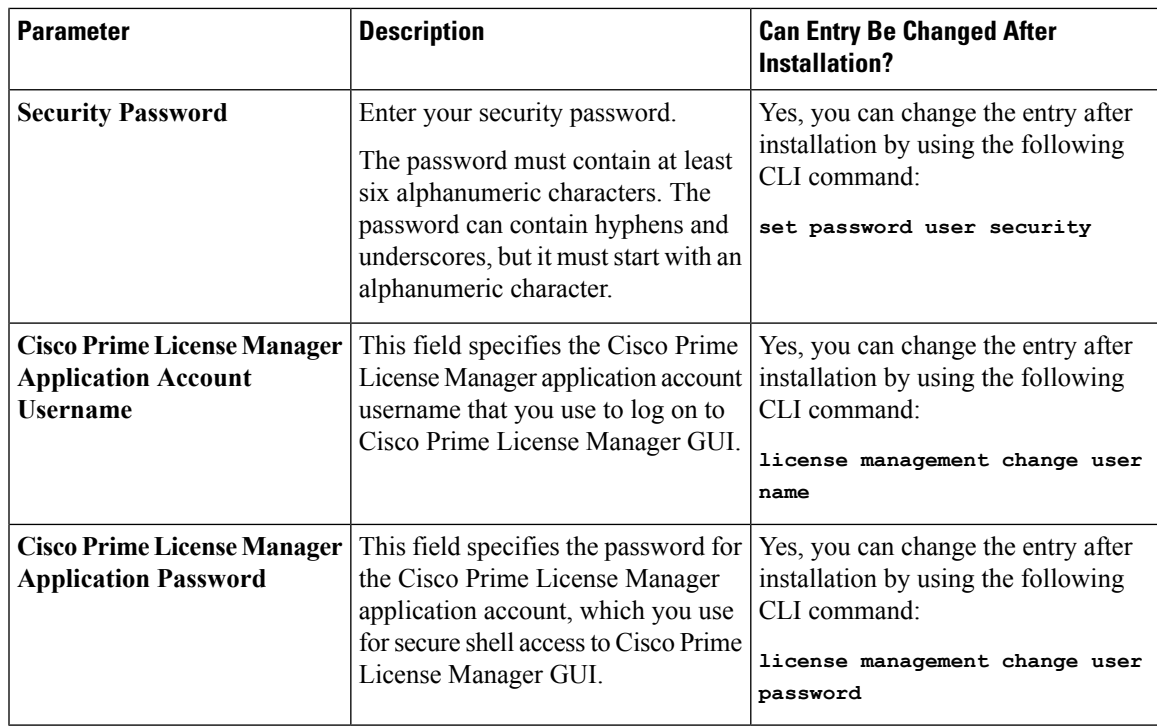

## <span id="page-4-0"></span>**Install Virtual Machine**

Use this procedure and your VMware documentation to install your virtual machine.

### **Procedure**

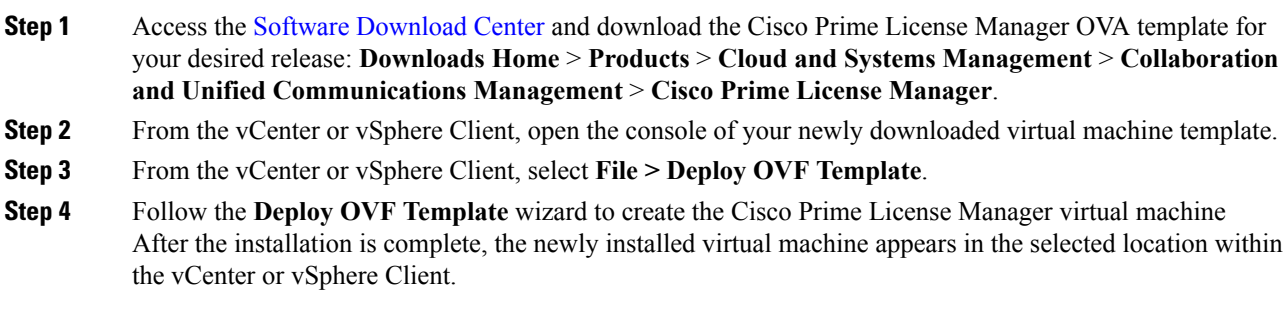

# <span id="page-4-1"></span>**Install Cisco Prime License Manager**

### **Before you begin**

Install virtual machine.

**Installation**

I

### **Procedure**

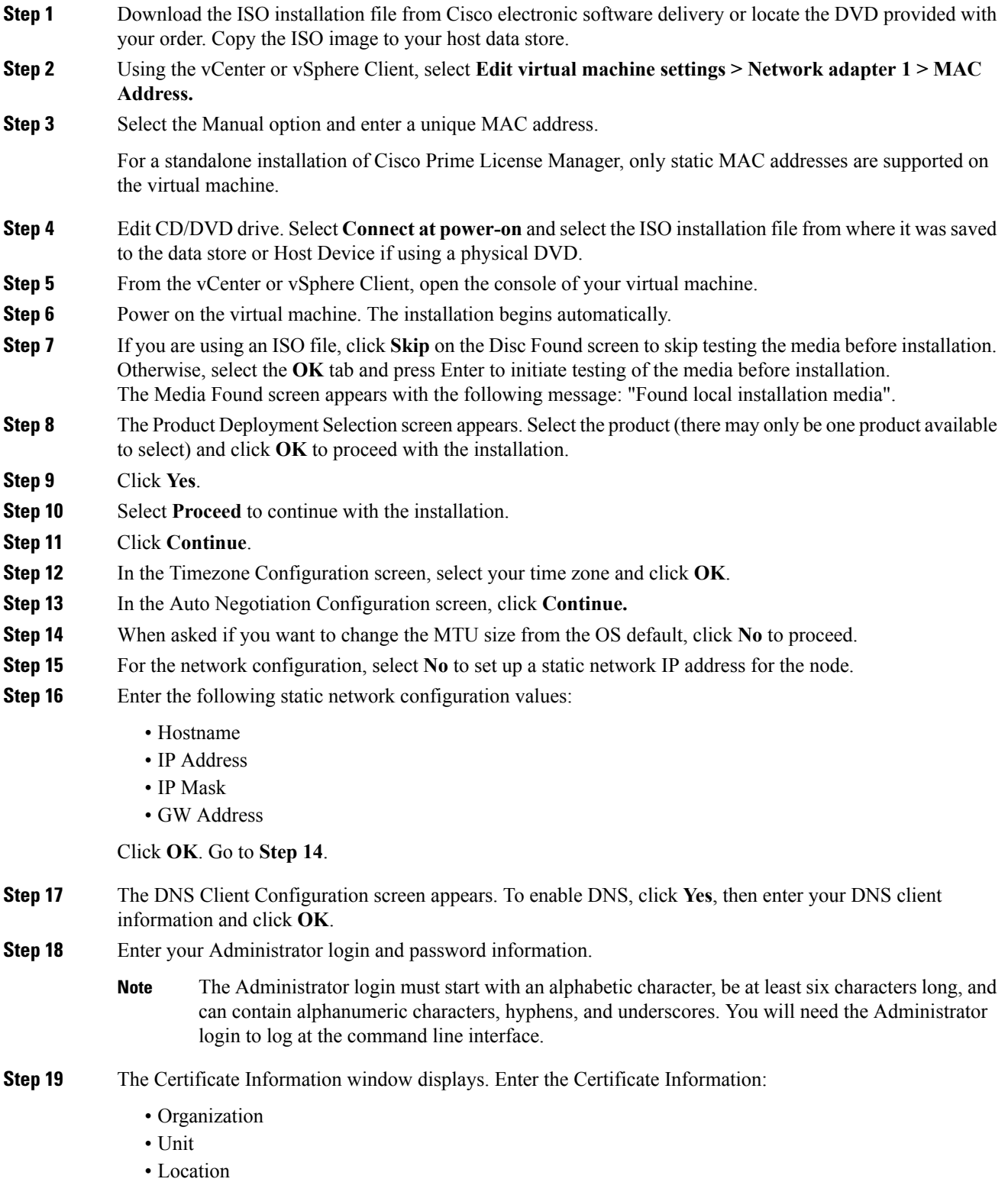

Ш

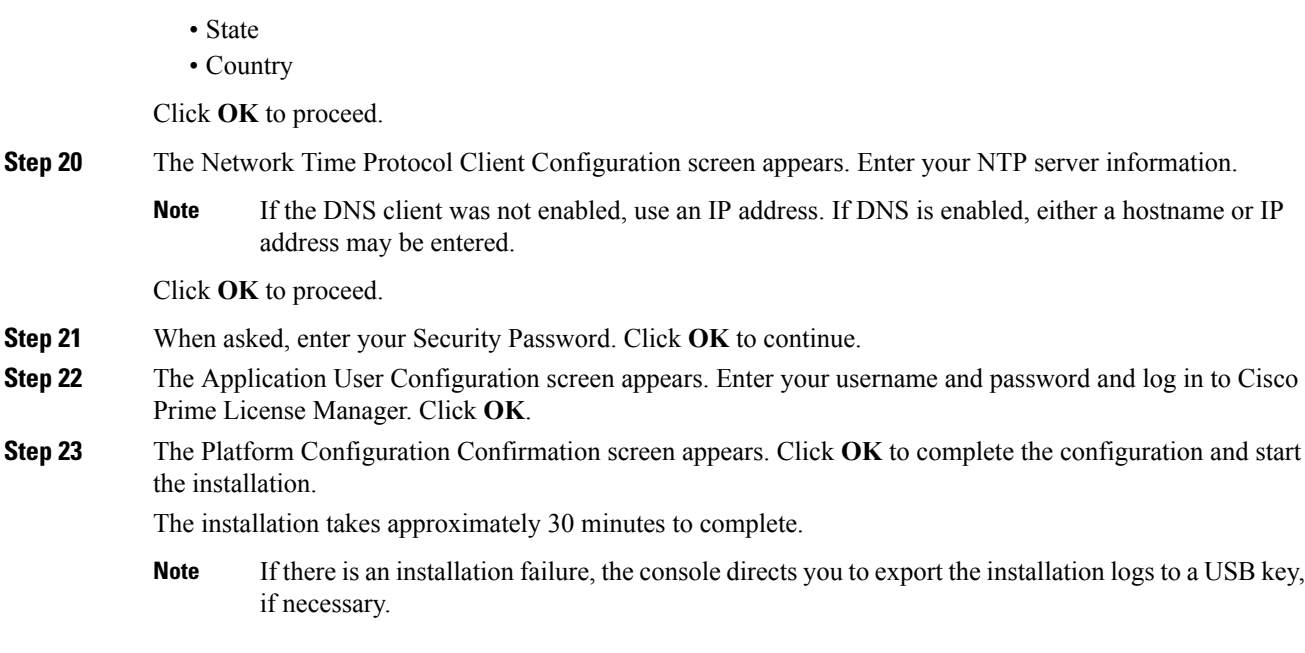

### <span id="page-6-0"></span>**Remove Cisco Prime License Manager**

In a coresident deployment, you have the option to remove Cisco Prime License Manager if it is not being used. For example, in a Cisco Unified Communications Manager cluster, Cisco Prime License Manager is installed on publisher nodes *and* subscriber nodes. Since the Cisco Prime License Manager only needs to be active on a single node to manage the licensing of all nodes, you may choose to remove Cisco Prime License Manager from the nodes where it is inactive.

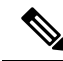

**Note**

A system reboot is required, impacting all services relating to the server. We recommend that you remove Cisco Prime License Manager during off-peak hours.

After Cisco Prime License Manager has been removed, you will continue to see a link to Cisco Prime License Manager upon login to the application, but if you try to access Cisco Prime License Manager, you are notified of the removal along with a date and time stamp.

 $\sqrt{N}$ 

**Caution** You cannot restore Cisco Prime License Manager after it has been removed.

#### **Procedure**

**Step 1** From the command line interface, enter the following command: **license management system remove**. Note that this command is not available if Cisco Prime License Manager has already been removed.

**Step 2** Confirm that you would like to proceed with the removal by entering **y**.

**Step 3** Perform a system reboot.